## **Bearbeitung von WWW-Meldungen**

## **Aktivierung der Bearbeitungsfunktion von WWW-Meldungen**

Um die Bearbeitungsfunktion für WWW-Meldung verwenden zu können, muss zunächst die Konfigurationsdatei der FlexNow Webanwendung angepasst werden. Diese befindet sich im "webapps" Verzeichniss des Tompcat Webservers unter folgendem relativen Pfad: **webapps\FN2PA\WEB-INF\web.xml**

## *Hinweis:*

Standardmäßig befindet sich das "webapps" Verzeichnis unter folgendem absoluten Pfad: *C:\Program Files\Apache Software Foundation\Tomcat x.x\webapps*

In der Datei "web.xml" muss nun das Kürzel wwwM im init-param NAV ROLE CONFIG (Zeile 31) den gewünschten Nutzern zugeordnet werden (siehe Beschreibung in der web.xml).

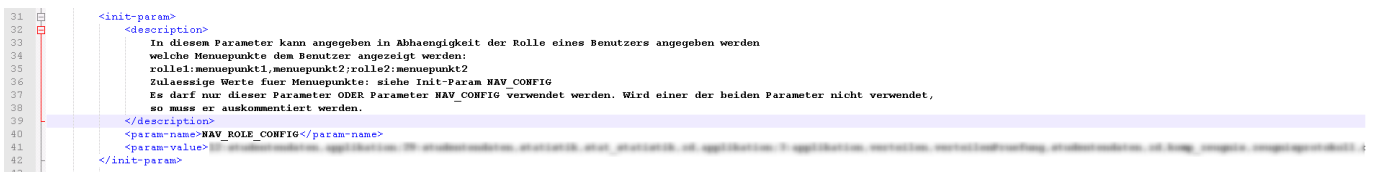

## **Aufrufen der Bearbeitungsfunktion für WWW-Meldungen**

Die WWW-Meldungen können im **Druck- und Informationsportal** bearbeitet werden.

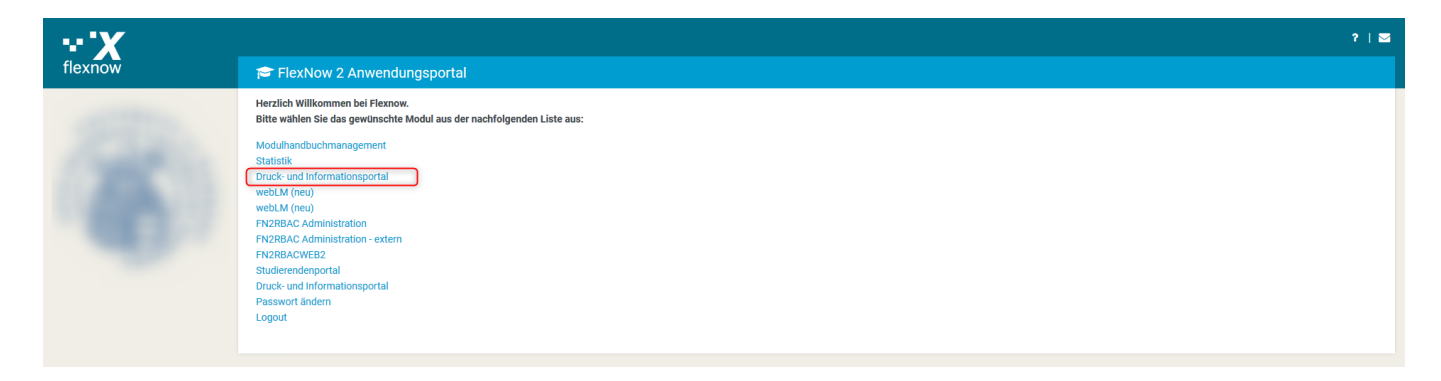

From: <https://wiki.ihb-eg.de/> - **FlexWiki**

Permanent link: **<https://wiki.ihb-eg.de/doku.php/fn2pa/wwwmeldungen?rev=1519738149>**

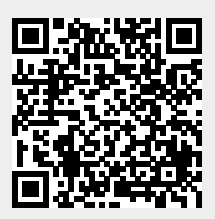

Last update: **2018/02/27 14:29**